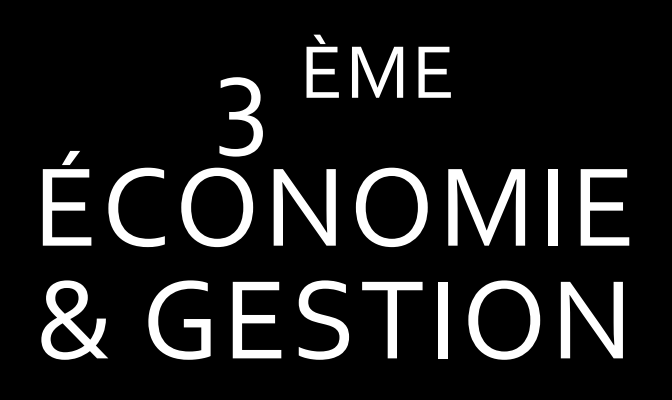

 $int 15$ 

Soll

Mervet Ncíb Nougou

- Connectez à votre compte google ou créez un compte.
- Mémorisez votre adresse e-mail et votre mot de passe
- Ouvrez l'application Google Classroom et accédez au groupe <3Economie>

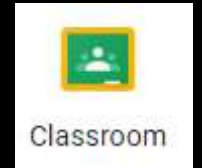

Accédez au site partagé dans le groupe:

<https://sites.google.com/view/3economie3/accueil>

 naviguez dans le site et répondez au formulaire inséré dans la page « formulaire » puis envoyez votre réponse.

#### **Vérifier les réponses envoyées:**

#### Formulaire envoyé via le site Web

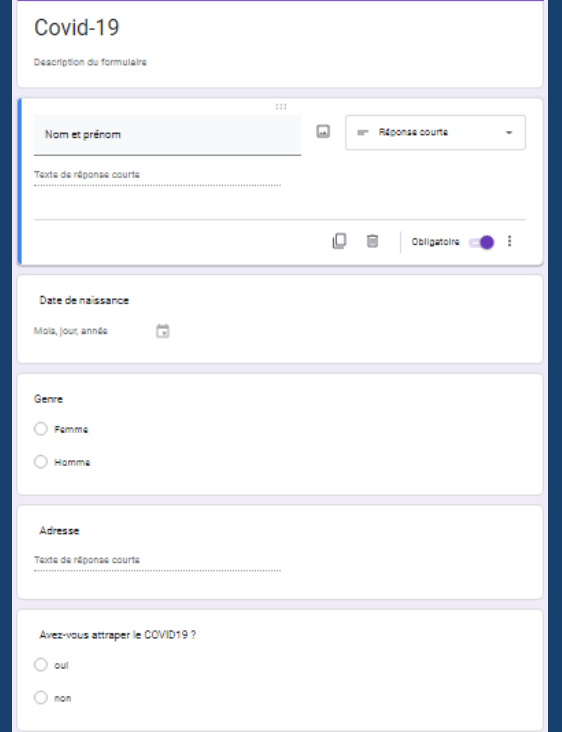

#### Résumé des réponses déduit par Google Formulaire

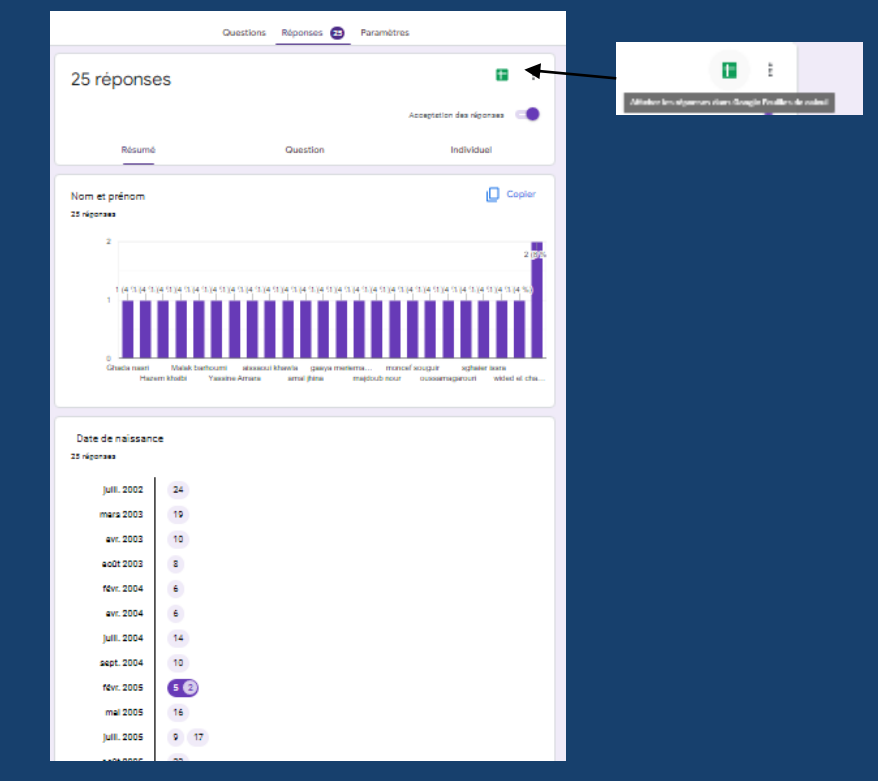

#### Covid-19 (3 EG) (reponses) ☆ B) B

Fichier Modifier Afficher Insertion Format Données Outlis Extensions Aide

#### n n 画 や | 10% - | 3 % 0 03 122 + | Parishat. - | 15 - | B *I* + B A | ※ 田 三 - | 三 - 上 - H + V + | 66 田 国 V + Z +

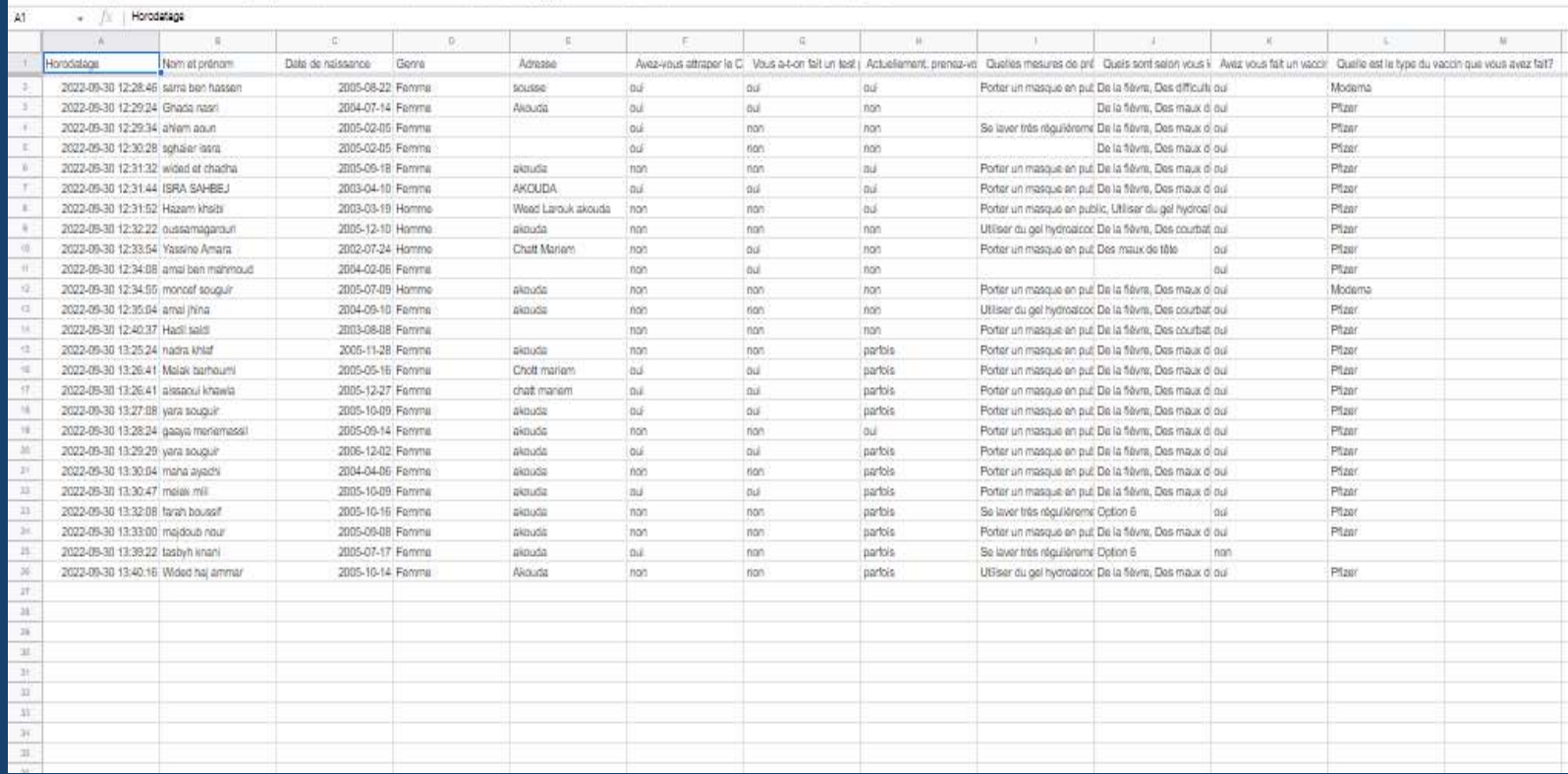

 Résultat des données collectées via le formulaire Covid-19

Cette feuille de calcul sera partagée dans Google Classroom

#### **Activité:**

Enregistrer ces données dans votre dossier personnel sous le format « .xlsx » puis sous le format « .csv »

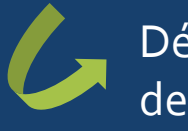

Déduire la différence entre ces deux formats de fichier.

**Les formats de fichier Xls et csv** :

XLS ( xls . ) est le format de fichier et l'extension de fichier correspondant , pour le tableur de Microsoft, Excel. Le format de fichier a la capacité de stocker des données brutes , des équations , des graphiques et des formats de données spécialisées telles que les dates et heures .

CSV ou Comma Separated Values , est un bien format plus simple que XLS . Le format se compose d'entrées de données, des chiffres ou caractères, séparées par des virgules ( comme le suggère le titre ) L'espace avant chaque virgule représente une seule cellule et la disposition des entrées de données dans le document correspond à la présentation de la feuille de calcul . Le document ne peut pas stocker les types de données complexes qui peuvent XLS , ni peut-elle stocker des graphiques , mais le format est universellement reconnaissable en raison de sa simplicité

# ANALYSE DE DONNÉES AVEC MS-EXCEL

Organiser et nettoyer les données importées covid-19.xlsx

Tp1 : **Rappel** 

https://docs.google.com/document/d/1o6YjFd289yqG7cnM4Q2A-JcJcAji[xwB/edit?usp=sharing&ouid=114375882440799563222&rtpof=true&sd=true](https://docs.google.com/document/d/1o6YjFd289yqG7cnM4Q2A-JcJcAji-xwB/edit?usp=sharing&ouid=114375882440799563222&rtpof=true&sd=true)

Tp2 : **Validation des données**

**Mise en forme conditionnelle**

**Tri et Filtre**

**Tableau croisé dynamique : TCD**

**Protection des données**

[https://docs.google.com/document/d/18Vt0ec\\_mPyprx7DB0JC0llhQyHbGd2Zi/edit?usp=sharing&ouid=1143758824](https://docs.google.com/document/d/18Vt0ec_mPyprx7DB0JC0llhQyHbGd2Zi/edit?usp=sharing&ouid=114375882440799563222&rtpof=true&sd=true) 40799563222&rtpof=true&sd=true

## ANALYSE DE DONNÉES AVEC MS-EXCEL

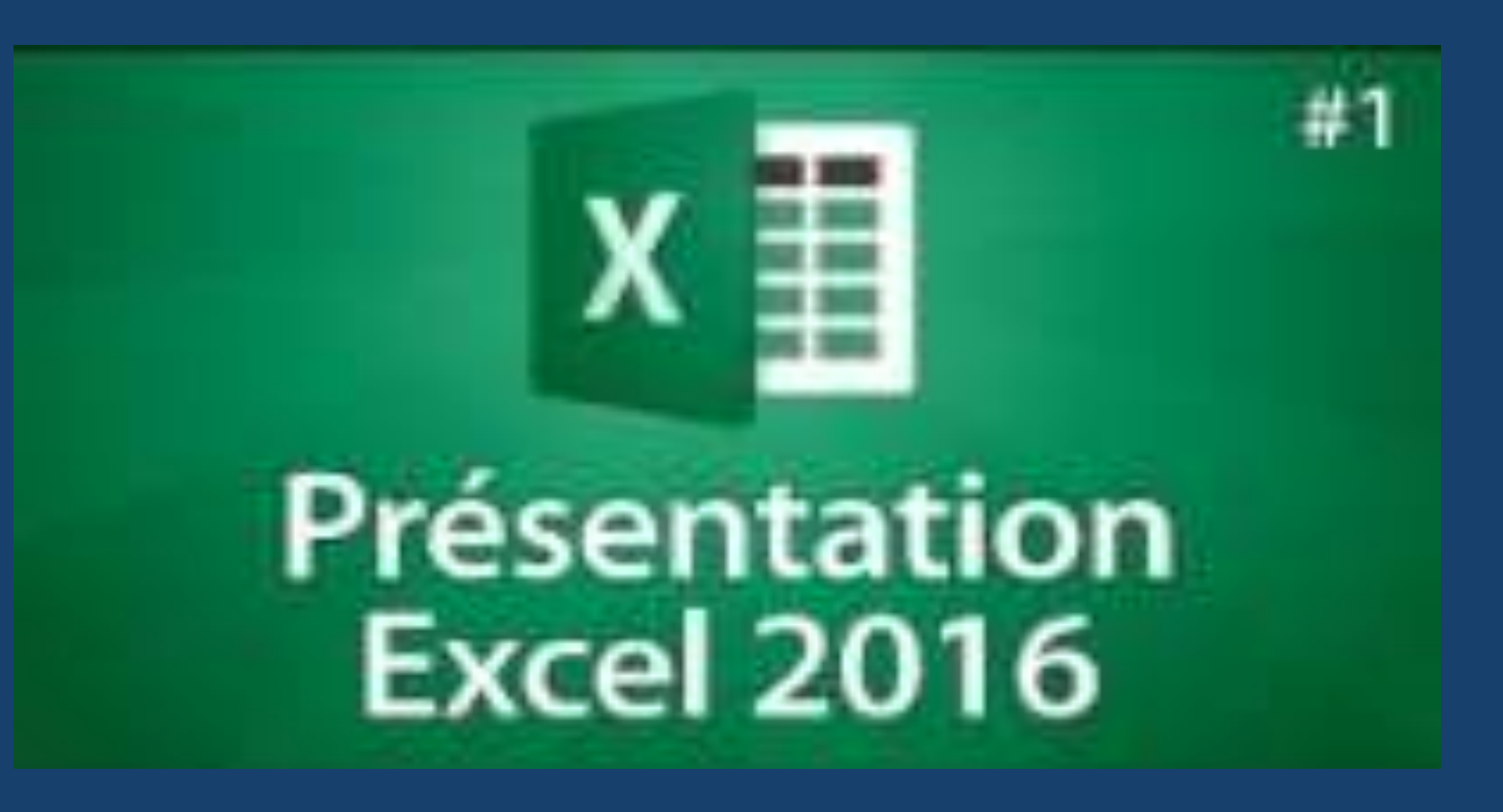

**Vidéos utiles pour Tp2** 

## ANALYSE DE DONNÉES AVEC MS-EXCEL

### Applications:

*Formule conditionnelle , Tri et filtre* 

[https://docs.google.com/document/d/1Oua5cvvpyk8V\\_mlvM6AWkQEotGRvKDbS/edit?usp=sharing&ouid=11437](https://docs.google.com/document/d/1Oua5cvvpyk8V_mlvM6AWkQEotGRvKDbS/edit?usp=sharing&ouid=114375882440799563222&rtpof=true&sd=true) 5882440799563222&rtpof=true&sd=true

*Tableau croisé dynamique* 

*Tp1:*

*https://docs.google.com/document/d/1If-sFi-*

*[8kjcvgNX\\_Vl52b9TTXy1oxTw2/edit?usp=sharing&ouid=114375882440799563222&rtpof=true&sd=true](https://docs.google.com/document/d/1If-sFi-8kjcvgNX_Vl52b9TTXy1oxTw2/edit?usp=sharing&ouid=114375882440799563222&rtpof=true&sd=true)*

*Tp2:*

*[https://docs.google.com/document/d/17V5o5m4KzJKylo09HjXyj7dT3kcagDTE/edit?usp=sharing&ouid=1143758](https://docs.google.com/document/d/17V5o5m4KzJKylo09HjXyj7dT3kcagDTE/edit?usp=sharing&ouid=114375882440799563222&rtpof=true&sd=true) 82440799563222&rtpof=true&sd=true*

# INTERNET ET NOUVELLES TECHNOLOGIES

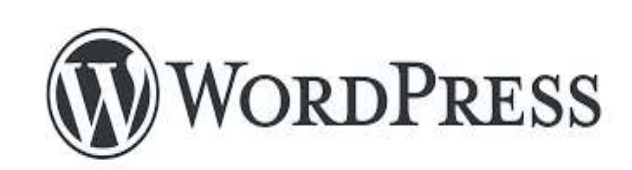

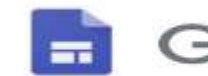

**Google Sites** 

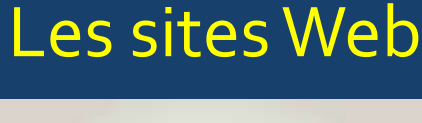

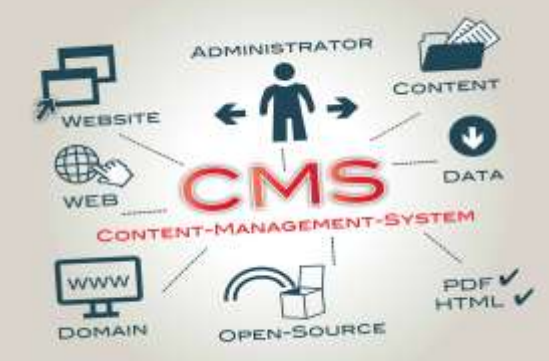

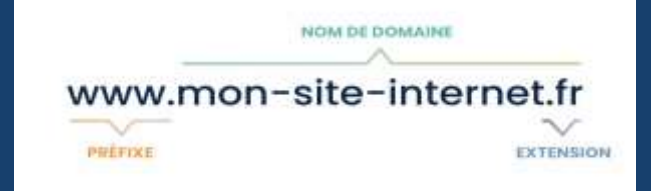

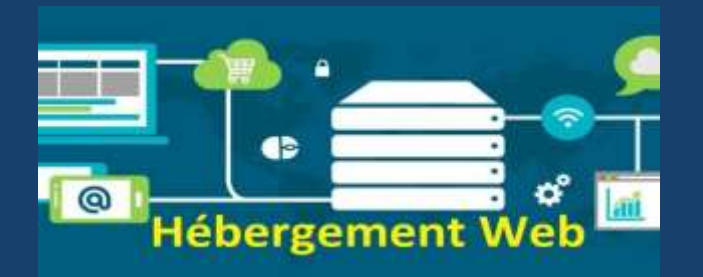

# **LES SITES WEB**

Qu'est ce qu'un site Web? Donner des exemples des sites que vous connaissiez. Quelle est la différence entre ces Sites?

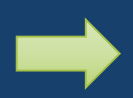

**Déduire les types des sites Web**

https://docs.google.com/document/d/1- [15O4pLw084lBQPK4YFfvsP9qInOkxKs/edit?usp=sharing&](https://docs.google.com/document/d/1-15O4pLw084lBQPK4YFfvsP9qInOkxKs/edit?usp=sharing&ouid=114375882440799563222&rtpof=true&sd=true) ouid=114375882440799563222&rtpof=true&sd=true

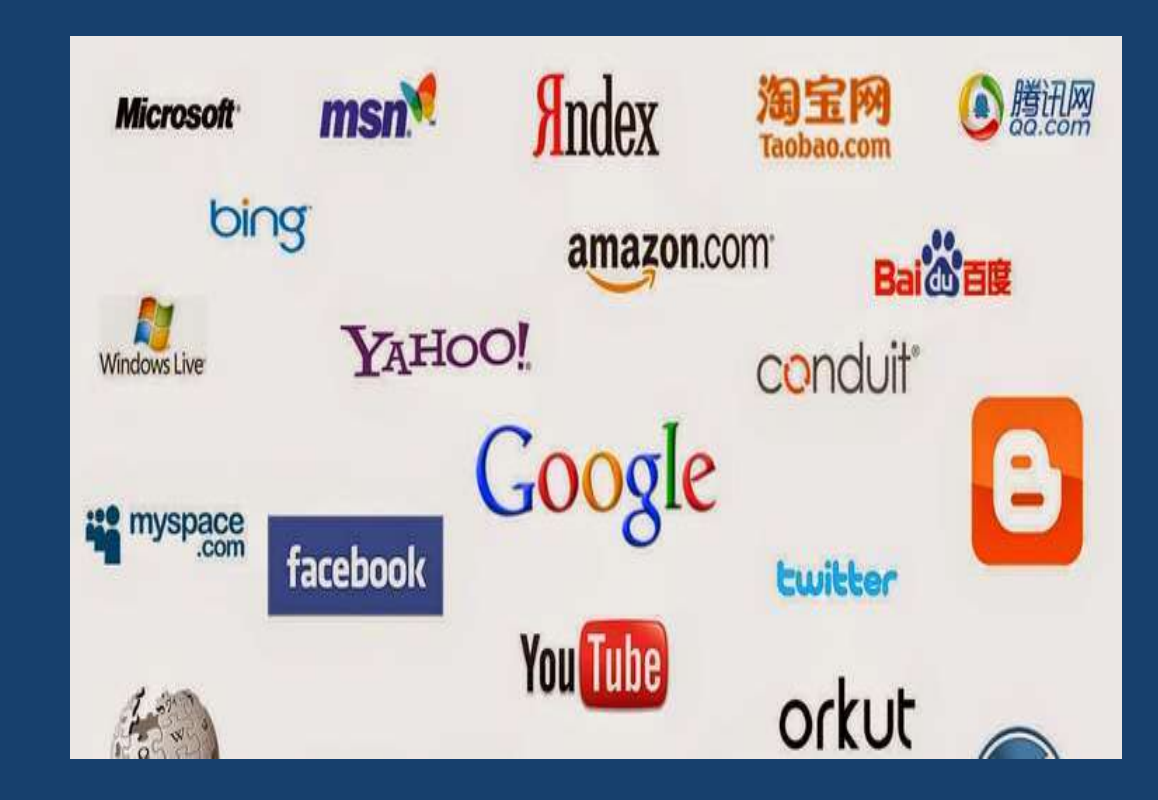

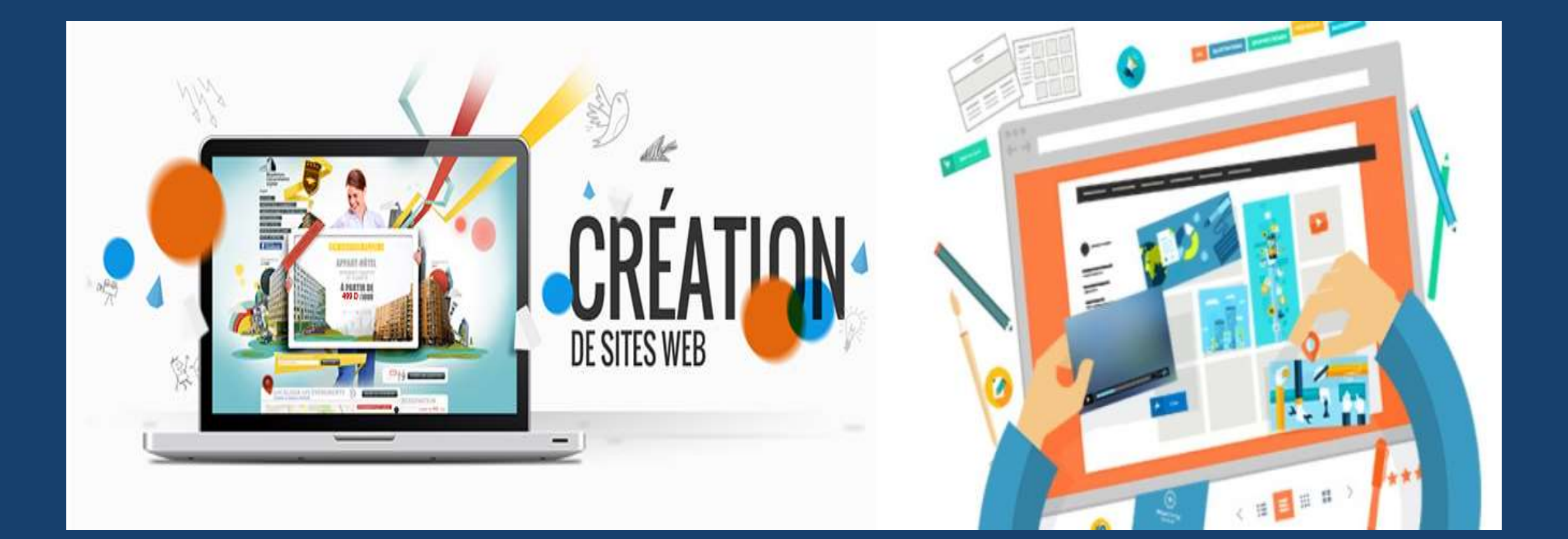

# CRÉER UN DOMAINE = 3 ÉTAPES  $\bullet$  1 = OBTENIR UN DOMAINE  $\longrightarrow$  12€ par an

# **02 = SOUSCRIRE À UN HÉBERGEMENT**

→ entre 5€ et 15€ par mois

# **03 E UTILISER WORDPRESS**

WORDPRESS.ORG (WWOrdPress.com

Comment créer un site Web en ligne avec **WordPress** 

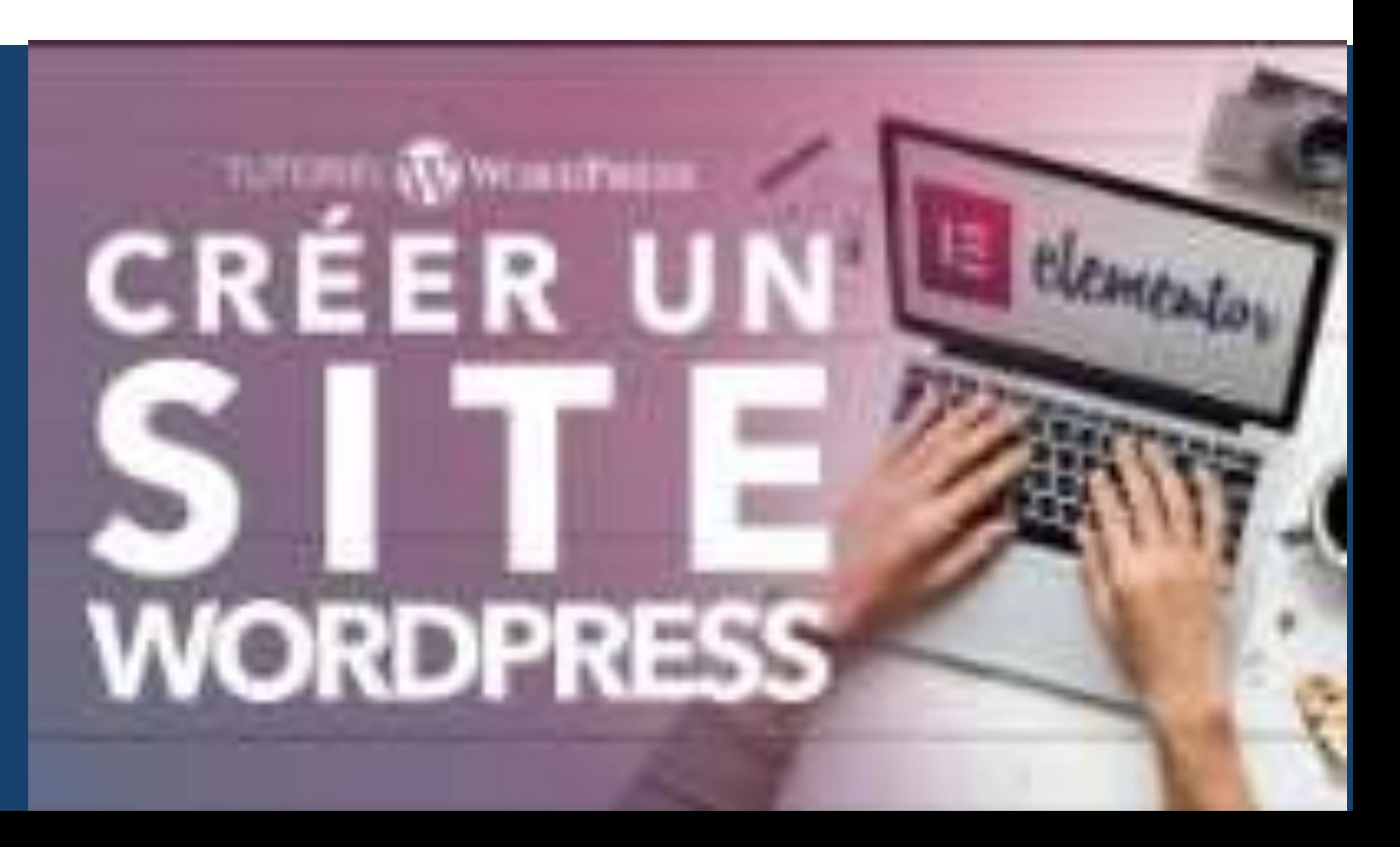

Découvrir WordPress en ligne.

On peut également s'inscrire à un hébergeur gratuit:

#### **Sélection du meilleur hébergeur web gratuit de 2022 :**

1.Hostinger ([seulement 1,49€/mois et gratuit pendant 30 jours](https://shop.01net.com/go/15921/)) 2.000WebHost 3.Wix 4.PlanetHoster 5.LWS 6.Google Cloud Hosting

### On peut également travailler en local avec WordPress.

Installer WordPress en local signifie que le site sera hébergé par le disque dur de l'ordinateur, et non sur un serveur à distance. Cette utilisation de WordPress permet de créer un site hors ligne sans même disposer d'hébergeur.

**1.Téléchargez** et décompressez WordPress si ce n'est pas déjà fait,

**2.Créez une base de données** pour WordPress sur votre serveur Web,

**3.Déposez les fichiers de WordPress** à l'emplacement désiré sur votre serveur,

**4.Lancez le script d'installation** en ouvrant l'URL de WordPress depuis votre navigateur Web.

5.Suivez les **instructions de l'installateur**, et **validez**.

Lien pour installer BitnamiWordPress avec l'extension Elementor (un éditeur de page Web très pratique) [https://drive.google.com/file/d/1NCftjLfZ5\\_6ZsFQtQNnQRa7QvhO54O1s/view?usp=sharing](https://drive.google.com/file/d/1NCftjLfZ5_6ZsFQtQNnQRa7QvhO54O1s/view?usp=sharing)

### TP création d'un site Vitrine.

https://docs.google.com/document/d/1eL-goH1uRMwYr5jUls3B-lvGUBXa-[4yg/edit?usp=sharing&ouid=114375882440799563222&rtpof=true&sd=true](https://docs.google.com/document/d/1eL-goH1uRMwYr5jUls3B-lvGUBXa-4yg/edit?usp=sharing&ouid=114375882440799563222&rtpof=true&sd=true)

# Bon travail

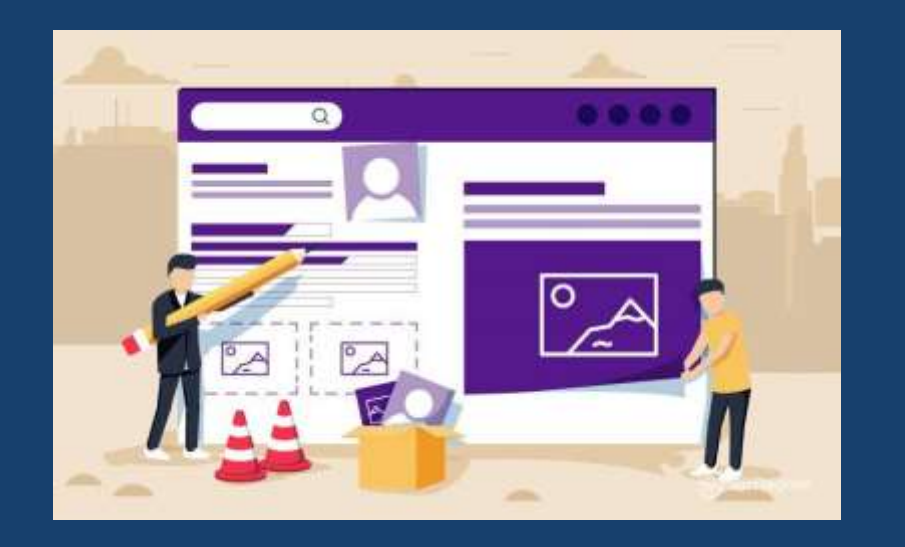